10

13 De toestelinstellingen worden teruggezet naar de standaard waarden. Persoonlijke gegevens worden niet gewist.Voer het standaard troef 1234 in om te bevestigen en te herstarten.

12

5

14

 $(1)$  Verschilt per provide

6

# **20 WAP** ..................

15

7

16

**1.1 Toetsen**

 $\longleftarrow$ 

Navigatietoets

Optie bevestigen (druk in het midden van de toets) Muziekspeler starten (midden van toets lang

indrukken)

Stap langs widgetbalk (druk op rechter of linker

toets) **Beantwoorder** Bellen

Vanuit het welkomstscherm:

Oproeplijst (nummerherhaling) (kort indrukken) Fake-oproep activeren (lang indrukken) Toestel aan/uit zetten (lang indrukken)

Gesprek beëindigen Terug naar welkomstscherm Linker functietoets

Vanaf het stand-byscherm: - Kort indrukken: #

> Schuif de SIM-kaart met de chip naar Plaats SIM2 met de chip naar boven. Controleer of de kaart goed in het toestel is geplaatst. Om de kaart uit het toestel te halen drukt u er licht op, waarna u hem uit zijn vakje kunt schuiven.

- Lang indrukken: de trilfunctie in-/uitschakelen

Bij bewerken:

- Kort indrukken: een spatie invoegen Volumetoets (toets aan zijkant) - Algemeen volume aanpassen

**1.2 Symbolen op het welkomstscherm (1)**

**Bij 2010X:**

 $\Box$ 

**Accustatus.**

**Trilalarm:** uw toestel trilt,maar beltonen en pieptonen zijn

uitgeschakeld. **Bluetooth-status** (Aan).

## **2 Het toestel gebruiksklaar maken...**

### **2.1 Het toestel in gebruik nemen**

**Achterkant van het toestel verwijderen/plaatse** 

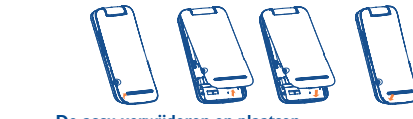

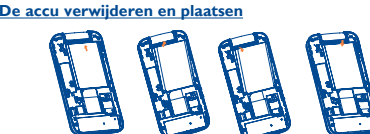

#### **SIM-kaart plaatsen/verwijderen**

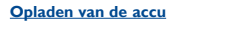

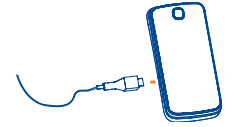

Sluit de acculader aan op uw telefoon en een stopcontact • Als de accu leeg is, kan het ongeveer 20 minuten duren

- voordat het opladen wordt gestart. • Wees voorzichtig bij het aansluiten en loshalen van het
- laadsnoer op het toestel. • Zorg dat de accu goed in het toestel zit voordat u de lader
- aansluit. • Het stopcontact moet dichtbij en goed bereikbaar zijn. Gebruik geen verlengsnoeren.
- Laad de accu helemaal op (ongeveer 3 uur) als u de telefoon voor het eerst gebruikt. Wij adviseren om het toestel elke dag even op te laden. Het is het beste om de accu altijd helemaal op te laden  $(\Box)$ .
- Om stroomverbruik en energieverspilling te beperken, moet u de oplader loskoppelen wanneer de accu volledig is opgeladen, Bluetooth uitschakelen wanneer dit niet wordt gebruikt, de tijdsduur van de achtergrondverlichting verminderen, enzovoort.
- De accu is volledig opgeladen wanneer de animatie niet meer beweegt.

#### **2.2 Uw toestel aanzetten**

Druk op <u>J</u> tot het toestel aanstaat

#### **2.3 Uw toestel uitzetten**

Druk in het welkomstscherm op ...

#### 8 9 (1) Informeer bij uw provider of deze dienst beschikbaar is.

Dit apparaat voldoet aan de van toepassing zijnde nationale SAR-limieten van 2,0 W/kg. U kunt de specifieke hoogste SAR-waarden vinden op pagina

> Ga naar deze functie door op  $\bigcap$  te drukken om naar het hoofdmenu te gaan en vervolgens "**Bluetooth**" te selecteren.

U kunt een notitie in tekstindeling maken door "**Notities**" te openen via het hoofdmen

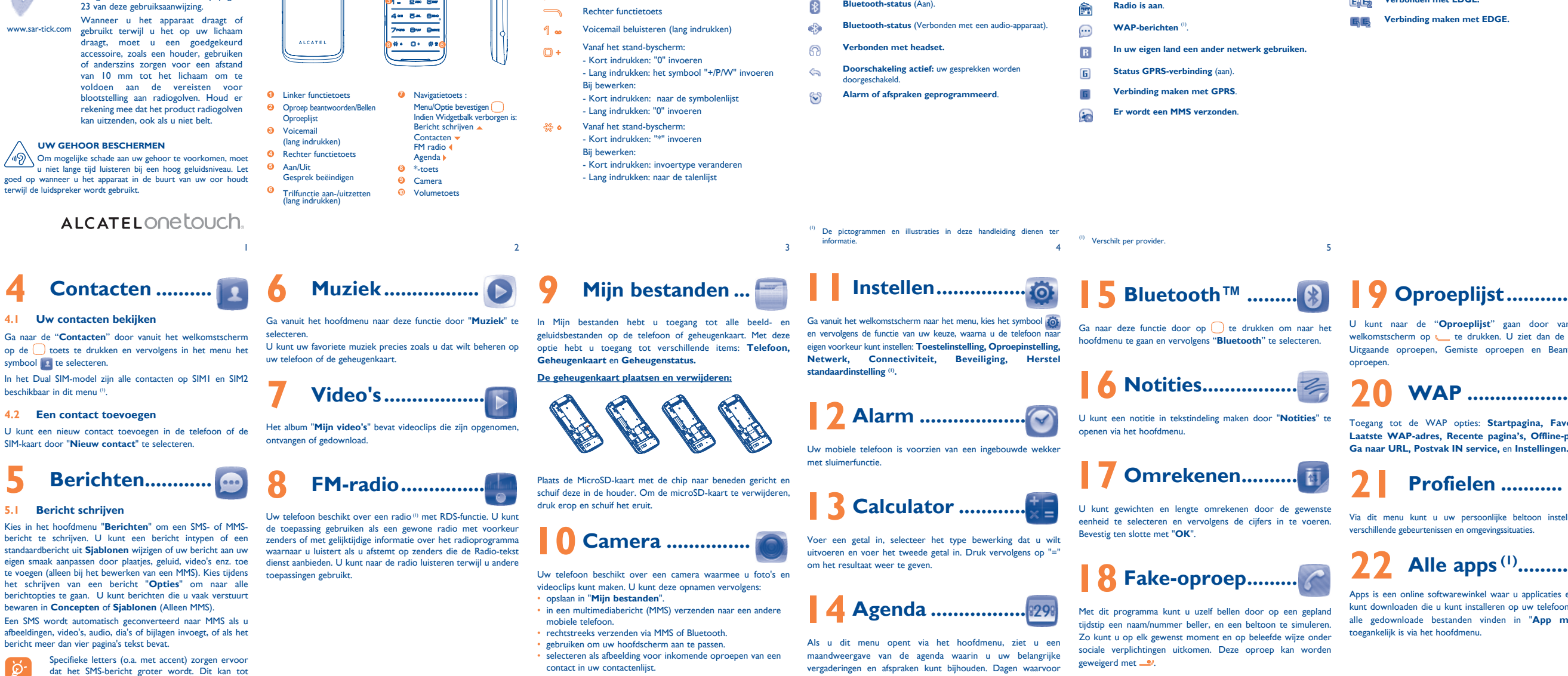

11 De kwaliteit van het radiogeluid hangt af van de ontvangst-mogelijkheden op de plaats waar u bent.

**Uw telefoon ..............** 

Een bibliotheek bevat koppelingen naar de afbeeldingen in "**Mijn**  afbeelding bij inkomende oproepen of te verzenden via MMS of Bluetooth

gevolg hebben dat er meerdere SMS-berichten worden verzonden naar de ontvanger.

**3 Bellen ........................**

Hiermee kunt u uw favoriete games downloaden naar de telefoon.

Toets het nummer in dat u wilt bellen en druk vervolgens op . Foutief ingevoerde tekens kunt u wissen met de rechter functietoets.

Om het gesprek te beëindigen drukt u op  $\bullet$ .

#### **Alarmnummer bellen**

Wanneer u binnen het bereik van een netwerk bent, kunt u het alarmnummer bellen. Toets het nummer in en bevestig het met sook wanneer er geen SIM-kaart in het toestel zit. U hoeft geen PIN-code in te voeren.

#### **3.1** Uw voicemail beluisteren<sup>(1)</sup>

Om uw voicemail te beluisteren, drukt u lang op  $\mathcal{L}_{\text{max}}$ .

een bibliotheek bevat koppelingen haar de afbeeldingen in **Fr**ijn Facebook is een sociaal programma dat mensen in contact **· Back-up/herstellen**<br>**afbeeldingen**" op de telefoon of de SD-kaart om deze in te brengt met vriend stellen als bureaublad, weer te geven bij in-/uitschakelen en als of leven. Het bevat een aantal functies waarmee de gebruikers Facebook is een sociaal programma dat mensen in contact kunnen communiceren, zoals Prikbord, Porren, enz.

#### **3.2 Gebeld worden**

Wanneer u wordt gebeld, drukt u op som te beantwoorden. Om het gesprek te beëindigen, drukt u op ...

### **3.3 Functies die tijdens een gesprek beschikbaar zijn**

Tijdens een gesprek kunt u gebruik maken van uw contactenlijst, of agenda, of SMS-berichten lezen enz. zonder de bestaande verbinding te verbreken.

1 **EOE** 

 $\overline{\phantom{a}}$ 

1. 2m 9m

**Doorschakeling actief:** uw gesprekken worden oorgeschakeld

**Snelstartgids** Voor meer informatie over het gebruik van de telefoon gaat u naar www.alcatelonetouch.com om de volledige gebruikershandleiding te downloaden (alleen in het Engels). Op de website kunt u ook de veelgestelde vragen raadplegen

gebeurtenissen zijn opgegeven, worden gemarkeerd.

**16 Notities .................**

# **17 Omrekenen ..........**

U kunt gewichten en lengte omrekenen door de gewenste eenheid te selecteren en vervolgens de cijfers in te voeren. Bevestig ten slotte met "**OK**".

# **28 Fake-oproep...**

Met dit programma kunt u uzelf bellen door op een gepland tijdstip een naam/nummer beller, en een beltoon te simuleren. Zo kunt u op elk gewenst moment en op beleefde wijze onder sociale verplichtingen uitkomen. Deze oproep kan worden

**Inschakelen** • Activeer een fake-oproep via "**Fakeoproepmodus\Inschakelen**". De oproep wordt dan geplaatst op een vooraf bepaald tijdstip.

U kunt naar de "**Oproeplijst**" gaan door vanuit het welkomstscherm op te drukken. U ziet dan de lijst met Uitgaande oproepen, Gemiste oproepen en Beantwoorde oproepen.

⊕

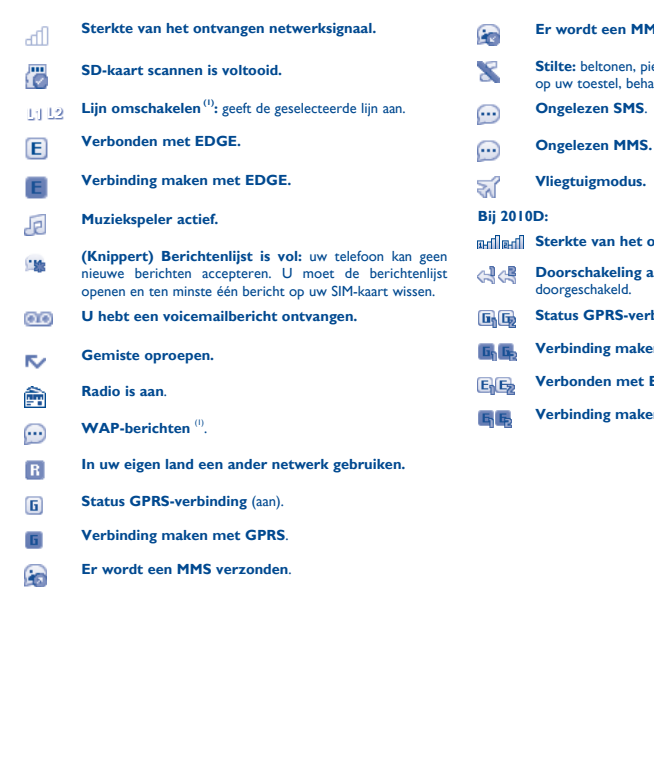

Toegang tot de WAP opties: **Startpagina, Favorieten, Laatste WAP-adres, Recente pagina's, Offline-pagina's, Ga naar URL, Postvak IN service,** en **Instellingen.** 

# **Profielen ............**

Via dit menu kunt u uw persoonlijke beltoon instellen voor verschillende gebeurtenissen en omgevingssituaties.

**22 Alle apps (1).........**

Apps is een online softwarewinkel waar u applicaties en games kunt downloaden die u kunt installeren op uw telefoon. U kunt alle gedownloade bestanden vinden in "**App mgr**" dat toegankelijk is via het hoofdmenu.

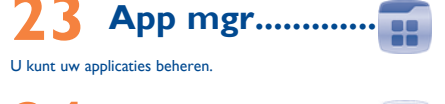

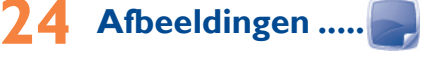

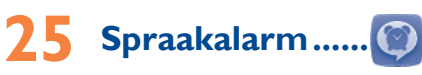

Met dit menu kunt u het spraakbestand maken en instellen als alarm.

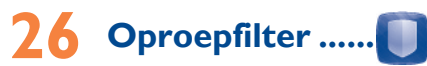

(1) Alleen 2010D. Nederlands - CJB26W0ALAEA Als u de zwarte lijst inschakelt, worden alle bellers op de lijst automatisch geblokkeerd. Als u de witte lijst inschakelt, kunnen alleen bellers op de lijst u bellen.

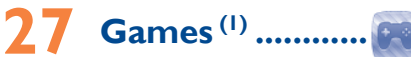

# **28 Diensten .............**

Informeer bij uw serviceprovider of deze dienst beschikbaar is.

**29 Facebook (1) .......**

Als u online een account wilt openen, gaat u naar: http://m. facebook.com/.

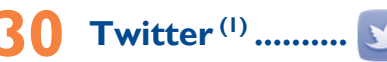

Twitter is een sociale netwerk- en microbloggingservice die

wereldwijde bekendheid en populariteit heeft verworven. Met deze functie kunnen telefoongebruikers nieuwsupdates en ideeën **Ondersteunde besturingssystemen** uitwisselen met een gemeenschap door middel van berichten of Windows XP/Vista/Windows 7. posts. Berichten worden weergegeven op de profielpagina van de schrijver en verzonden naar de abonnees of volgers.

Als u online een account wilt openen, gaat u naar: http://m.

twitter.com/.

- Vóór het eerste gebruik moet u de applicatie downloaden naar uw telefoon. Mogelijk worden voor het downloaden van deze applicatie kosten voor gegevensoverdracht berekend.
	-

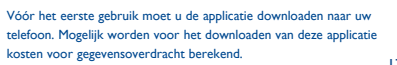

ALCATEL 2010X ALCATEL 2010D

#### **Er wordt een MMS ontvangen.**

**Stilte:** beltonen, pieptonen en trilfunctie zijn uitgeschakeld op uw toestel, behalve voor herinneringen.

## **Ongelezen MMS.**

**Vliegtuigmodus.**

**Sterkte van het ontvangen netwerksignaal.**

**Status GPRS-verbinding** (aan).

**Verbinding maken met GPRS.**

**Verbonden met EDGE.**

**Verbinding maken met EDGE.**

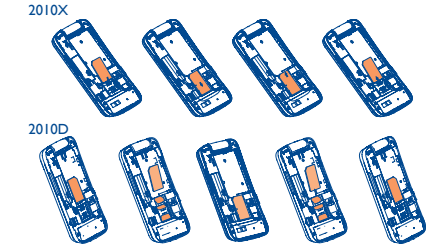

## **31 Haal meer uit uw mobiele telefoon ...**

#### **PC-suite**

U kunt gratis de nieuwste versie van deze software downloaden van de website. Het softwarepakket bestaat uit:

U kunt een back-up van de belangrijke gegevens op uw mobiele telefoon maken en de back-up zo nodig terugzetten.

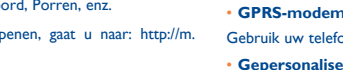

Gebruik uw telefoon om uw pc te verbinden met internet.

### • **Gepersonaliseerde multimedia**

Pas uw telefoon aan uw eigen smaak aan met afbeeldingen, animaties en melodieën.

#### • **Berichten**

U kunt gemakkelijk SMS-/MMS-berichten schrijven op uw pc en deze overzetten naar de telefoon.

 $17$  and  $18$ 

(alleen in het Engels).

**SAR** 

◈

19

28

29

31

23

32

#### 24

33

25

34

26 27

## Installeer eerst ALCATEL ONE TOUCH PC suite

35 36

binnendringen van vloeistoffen, stof, zeelucht, enz.). De fabrikant adviseert het toestel te gebruiken bij temperaturen van -10°C tot + 55°C. Bij temperaturen boven 55°C kan de schermweergave verslei probleem is van voorbijgaande aard en niet ernstig.

In bepaalde situaties kunnen alarmnummers onbereikbaar zijn voor mobiel telefoons. Zorg daarom dat u altijd ook nog op een andere manier een alarmnummer

kunt bellen.

Sommige mensen krijgen epileptische aanvallen of vallen flauw wanneer zij naar flitslicht kijken of videospelletjes spelen. Dat kan ook gebeuren als die mensen daar eerder nooit last van hebben gehad. Als u wel eens een epileptische aanval hebt gehad of bent flauwgevallen of wanneer dit in uw familie voorkomt, is het beter om uw arts te raadplegen voordat u met uw toestel videospelletjes speelt of het flitslicht van uw toestel gebruikt. Ouders worden geadviseerd om goed op hun kinderen te letten bij het spelen van videospelletjes of het gebruik van het flitslicht van het toestel. Stop altijd met het gebruik van het toestel en raadpleeg een arts bij een van d volgende verschijnselen: stuiptrekkingen, trillen van ogen of spieren, verwardheid, ongecontroleerde bewegingen of oriëntatieverlies. Om de kans hierop zo veel mogelijk te verkleinen, adviseren wij het volgende: speel geen spelletjes en gebruik geen flitslicht als u moe bent of slaap nodig

Maak uw toestel niet zelf open en probeer niet zelf om het toestel te

ontmantelen of te repareren.

Laat uw toestel niet vallen. Gooi er niet mee en probeer niet om het te

buigen.

Beschilder uw mobiele telefoon niet. Gebruik alleen accu's, laders en accessoires van Alcatel die geschikt zijn voor

geen enkele aansprakelijkheid voor schade die is ontstaan door het gebruik

van andere laders of accu's.

- neem elk uur altijd ten minste 15 minuten pauze, - speel in een kamer waar alle verlichting aan is, houd het scherm zo ver mogelijk van u vandaan,

Maak regelmatig veiligheidskopieën van alle belangrijke gegevens die u in uw

toestel bewaart, of hou deze ook op papier bij.

stop met spelen en neem een paar uur rust voordat u verder spee wanneer uw handen, polsen of armen vermoeid raken of pijn gaan doen - stop met spelen en raadpleeg een arts wanneer de klachten in uw handen,

#### Stel uw toestel niet bloot aan slechte (weers-)omstandigheden (vocht, regen, **• PRIVACY:**

het maken van foto's en geluidsopnamen met uw mobiele telefoon moet u houden aan de wettelijke regels die in uw land (of een ander land) den. Daarin kan bijvoorbeeld zijn vastgelegd dat het streng verboden is om o's te nemen of geluidsopnamen te maken van mensen en hun omgeving om deze te vermenigvuldigen of te verspreiden, omdat dat word beschouwd als een inbreuk op hun persoonlijke levenssfeer. De gebruiker van het toestel moet zo nodig altijd eerst toestemming hebben gekregen voordat hij geluidsopnamen maakt van privégesprekken of vertrouwelijke en of voordat hij een foto van iemand anders maakt. De fabrikant de dealer en de verkoper van uw mobiele telefoon aanvaarden (evenals de provider) geen enkele aansprakelijkheid voor onjuist gebruik van het toestel. **• ACCU:**

Controleer voordat u de accu uit het toestel haalt of het toestel is uitgeschakeld.

- Voor het gebruik van de accu gelden de volgende aanwijzingen: Probeer de accu niet te openen: deze bevat chemische stoffen die mogelijk brandwonden veroorzaken en schadelijke dampen vormen,
- De accu niet doorboren, demonteren of kortsluiten,
- De accu niet verbranden; houd hem gescheiden van het overige huisvuil en tel hem niet bloot aan temperaturen van meer dan 60°C.

hebt,

U kunt dit type afval gratis inleveren op deze inzamel Alle producten die zijn voorzien van het symbool met de doorgehaalde ilcontainer moeten bij deze inzamelingspunten worden ingeleverd. **Landen buiten de Europese Unie:**

polsen of armen tijdens of na het spelen aanhouden. Bij het spelen van spelletjes met uw toestel kunt u een onaangenaam gevoel

 $21$ 

#### in uw handen, armen, schouders, nek of andere lichaamsdelen krijgen. Houd u aan de aanwijzingen om klachten als peesschedeontsteking, het carpalevoorkomen.

22 gerecycled.<br>**WAARSCHUWING:** ER BESTAAT EXPLOSIEGEVAAR WANNEER DE BATTERIJ WORDT VERVANGEN DOOR EEN ONJUIST TYPE. GEBRUIKTE BATTERIJEN DIENEN TE WORDEN WEGGEGOOID VOLGENS DE GELDENDE VOORSCHRIFTEN.

tunnelsyndroom of andere aandoeningen aan spieren of gewrichten te

Voordat u contact opneemt met het servicecentre, moet u de onderstaande instructies volgen: • U kunt het beste de batterij volledig opladen (  $\Box$  ) voor

- Controleer of er niet per ongeluk op de aan/uit-toets is gedrukt
- Controleer de batterijlading
- 30

 $\kappa$  moeten worden gebruikt bij temperaturen tussen 0 en 40°C. De laders die geschikt zijn voor uw mobiele telefoon voldoen aan de veiligheidseisen voor computer- en kantoorapparatuur. Deze zijn ook in overeenstemming met de ecodesign richtlijn 2009/125/EC. Omdat de elektrische specificaties per land kunnen verschillen, werkt een lader die u in uw eigen land hebt gekocht mogelijk niet in andere landen. Ze mogen alleen worden gebruikt voor het opladen van uw mobiele telefoon. **• ELEKTROMAGNETISCHE STRALING**

企

Een mobiele telefoon mag pas op de markt worden gebracht wanneer is aangetoond dat hij voldoet aan de internationale eisen (ICNIRP) of aan de eisen van Europese richtlijn 1999/5/EG (de "R&TTE-richtlijn"). De bescherming van de volksgezondheid en de veiligheid van gebruikers en van alle anderen

Zorg voor verwerking volgens de plaatselijke milieuvoorschriften. Gebruik de accu alleen voor het doel waarvoor hij is bestemd; gebruik nooit beschadigde cu's of accu's die niet zijn aanbevolen door TCT Mobile Limited en/of hun dochterondernemingen.

De standaard voor blootstelling aan mobiele apparaten wordt uitgedrukt in de maateenheid SAR (Specific Absorbtion Rate). De SAR-limiet die in de internationale richtlijnen wordt aanbevolen, is 2,0 W/kg. Bij tests voor SAR worden de standaardposities gebruikt. Het apparaat maakt

- Als dit symbool op uw toestel, de accu of accessoires staat, moet u ze - wanneer u ze afdankt - inleveren bij een speciaal inzamelingspunt voor gescheiden verwerking. Dat zijn bijvoorbeeld:
- Gemeentelijke vuilstortplaatsen met speciale bakken voor dit type afval; - Inzamelbakken op de verkooppunten.

De hoogste SAR-waarde voor dit model en omstandigheden waaronder eze is vastgelegd. **SAR-waarde bij gebruik tegen**<br>Net boofd  $SM$  900 + Bluetooth  $\log 34$  W/kg SAR-waarde indien gedragen op DCS 1800 + Bluetooth 0,944 W/kg<br>het lichaam

oogste SAR-waarde voor dit model en omstandigheden waarond leze is vastgelegd.

Dit type afval gaat dan naar de recycling, zodat er geen schadelijke stoffen in het milieu terecht komen en het materiaal opnieuw kan worden gebruikt. **Landen binnen de Europese Unie:** 

> Als dit nog steeds niet werkt, gebruikt u Gebruikersgegevens formatteren om de telefoon opnieuw in te stellen of ONE TOUCH Upgrade om de software bij te werken<sup>(1</sup>) **Mijn telefoon kan niet goed opladen**

Als er in uw land of regio een systeem voor gescheiden afvalverwerking bestaat, moet u alle apparatuur die is voorzien van het symbool met de doorgehaalde vuilcontainer apart houden van het normale huisvuil. Breng deze apparatuur naar de inzamelpunten, zodat het materiaal kan worden

> Zorg ervoor dat de batterij niet volledig leeg is. Als de batterij lange tijd leeg is, kan het ongeveer 20 minuten duren voordat de aanduiding voor de batterijlader op het scherm wordt

## **Problemen oplossen ...........**

Controleer of de SIM-kaart correct is geplaatst • Controleer of de chip op uw SIM-kaart niet is beschadigd of

- optimaal gebruik. • Voorkom dat er grote hoeveelheden gegevens worden
- opgeslagen op de telefoon omdat dit de prestaties kan beïnvloeden. • Gebruik Gebruikersgegevens formatteren en het ONE

TOUCH-upgradeprogramma om de telefoon te formatteren of software te upgraden, (Als u Gebruikersgegevens formatteren wilt uitvoeren, houdt u de toets # ingedrukt terwijl u tegelijkertijd op de aan/uit-toets drukt als het apparaat is uitgeschakeld). Alle gebruikersgegeven op de telefoon: contacten, foto's, berichten en bestanden, gedownloade toepassingen, zoals MRE-games, gaan definitief verloren. U kunt het beste een volledige back-up maken van de telefoongegevens en het profiel via PC suite voordat u de telefoon formatteert of een upgrade uitvoert.

### Voer ook de volgende controles uit:

- Controleer of uw telefoon is ingeschakeld en verbinding heeft met een netwerk (controleer of het netwerk niet is overbelast of onbeschikbaar is)
- Controleer uw abonnementsstatus bij uw provider (beltegoed, geldigheid SIM-kaart, enzovoort)
- Controleer of u inkomende oproepen niet hebt doorgeschakeld Controleer of u bepaalde oproepen blokkeert
- Controleer of uw telefoon zich niet in de vliegtuigmodus bevindt
- Naam/nummer van de beller worden niet weergegeven **wanneer een oproep wordt ontvangen**
- troleer bij uw provider of u zich hebt aangemeld voor deze service
- De beller heeft zijn/haar naam of nummer afgeschern **Ik kan mijn contacten niet vinden**
- Controleer of uw SIM-kaart niet is beschadigd
- Controleer of uw SIM-kaart correct is geplaatst • Importeer alle contacten die zijn opgeslagen op de SIM-kaart
- naar de telefoon **De geluidskwaliteit van de oproepen is slecht**
- ijdens een gesprek kunt u het geluidsvolume aanpassen de volumetoets
- Controleer de sterkte van het netwerksignaal
- Controleer of de headset, aansluiting of luidspreker van uw telefoon schoon is

• Controleer bij uw provider of deze service is opgenomen in uw abonnement

- **Mijn telefoon kan niet worden ingeschakeld** • Controleer de contactpunten van de batterij, verwijder de
- batterij en plaats deze terug, en schakel vervolgens de telefoon in • Controleer de batterijlading, laad de batterij minstens 20
- minuten op
- Als dit nog steeds niet werkt, gebruikt u Gebruikersgeg formatteren om de telefoon opnieuw in te stellen of ONE TOUCH Upgrade om de software bij te werken<sup>(1)</sup>
- **Mijn telefoon is vastgelopen of reageert al enkele minuten nergens meer op**
- Start de telefoon opnieuw door de <u>Journal</u> ingedrukt te houden • Verwijder de batterij en plaats deze terug, start vervolgens de telefoon opnieuw
- Als dit nog steeds niet werkt, gebruikt u Gebruikersgegevens formatteren om de telefoon opnieuw in te stellen of ONE
- TOUCH Upgrade om de software bij te werken (1) **Mijn telefoon schakelt vanzelf uit**

### **• LADERS**

-<br>Aangezien mobiele apparaten een aantal verschillende functies leveren kunnen ze worden gebruikt in andere posities dan tegen uw oor. In dergelijke gevallen voldoet het apparaat aan de richtlijnen voor gebruik met een headset of USB-gegevenskabel. Als u een ander accessoire gebruikt, moet u ervoor zorgen dat het gebruikte product geen metaal bevat en dat de telefoon ten minste 10 mm uit de buurt van uw lichaam is geplaatst.

onderzoek is gebleken dat het gebruik van een mobiele telefoon tijdens het autorijden een reëel gevaar kan vormen, ook wanneer gebruik wordt aakt van een handsfree-voorziening (carkit of headset). Daarom adviserer wij om uw telefoon tijdens het autorijden niet te gebruiken.

staan centraal in deze eisen en deze richtlijn. DIT APPARAAT VOLDOET AAN DE RICHTLIJNEN VOOR BLOOTSTELLING AAN RADIOGOLVEN

- Voor optimale prestaties adviseren wij om het toestel van tijd tot tijd even uit te zetten. Schakel het toestel uit als u aan boord van een vliegtuig gaat.
- In ziekenhuizen mogen mobiele telefoons niet aan staan, behalve op eventueel daarvoor bestemde plaatsen. Net als vele andere gangbare typen apparatuur kunnen mobiele telefoons andere draadloze elekt toestellen storen. Schakel uw telefoon uit wanneer u zich in de nabijheid bevindt van gassen of brandbare vloeistoffen. Houd u aan alle voorschriften en aanwijzingen (borden) die gelden voor gebruik van het toestel in brandstofdepots, benzinestations of chemische fabrieken en op andere plaatsen waar eventueel gevaar voor ontploffing bestaat.
- Als het toestel aan staat, moet het altijd op ten minste 15 cm afstand van medische apparaten worden gehouden (bijvoorbeeld pacemakers, hoortoestellen, insulinepompen enz.). Houd het toestel bij het bellen tegen het oor dat niet aan dezelfde kant als het eventueel aanwezige apparaat zit. Om gehoorschade te voorkomen, is het beter om de telefoon al aan te nemen voordat u het toestel aan uw oor brengt. Houd het toestel bij gebruik van de handsfreefunctie niet tegen uw oor. Het hoge geluidsvolume kan amelijk gehoorbeschadigingen veroorzake

Dit mobiele apparaat is een radiozender en ontvanger. Het apparaat is ontworpen en geproduceerd in overeenstemming met de limieten voor blootstelling aan radiogolven (RF-signalen) die worden aanbevolen in de internationale richtlijnen (ICNIRP). Deze richtlijnen zijn ontwikkeld door onafhankelijke wetenschappelijke organisaties door middel van periodieke en grondige evaluaties van wetenschappelijke studies. In deze richtlijnen is een grote veiligheidsmarge ingebouwd om de veiligheid van alle personen te kunnen waarborgen, ongeacht de leeftijd of gezondheidstoestand.

- uw toestel. TCT Mobile Limited en hun dochterondernemingen aanvaarden Gebruik uw telefoon en de headset niet om onder het rijden naar muziek of de radio te luisteren. Het gebruik van een headset kan gevaarlijk zijn en is in sommige landen verboden. De straling van het ingeschakelde toestel kan storingen veroorzaken in de
- elektronica van uw auto, bijvoorbeeld het ABS-systeem of de airbags. Daarom adviseren wij u om:
- uw toestel niet op het dashboard of in de buurt van de airbags te leggen, - bij de fabrikant of de dealer te informeren of de elektronische systemen in
- de auto goed zijn afgeschermd tegen de straling van het toestel.
- **GEBRUIK:**

 $20$ aanwezig zijn die een allergische reactie kunnen veroorzaken. Behandel uw toestel altijd met zorg en bewaar het in een stofvrije omgeving. tijdens de tests in alle frequentiebanden gebruik van het hoogst toegestane en een van de hoogste SAR-waarden onder de ICNIRP-richtlijne dit apparaatmodel zijn: **2010X:**

is een geregistreerd handelsmerk van Obigo AB Het microSD-logo is een handelsmerk. De term Bluetooth en de Bluetooth-logo's zijn eigendom van Bluetooth SIG, Inc. en worden door TCT Mobile Limited en zijn ochterondernemingen in licentie gebruikt Andere handelsmerken en handelsn eigendom van de respectieve eigenaren. ALCATEL 2010X/2010D Bluetooth QD ID B020475 eZiText™ en Zi™ zijn handelsmerken van Zi Corporation en/of aangesloten ondernemingen. Facebook en het f Logo zijn handelsmerken van Facebook, Inc., en worden onder licentie

**2010D:**

- Controleer of u het juiste nummer hebt opgeslagen in uw bestand
- Controleer of u het landnummer wel hebt ingevoerd als u naar het buitenland belt
- **Ik kan een contact niet toevoegen aan mijn contacten**
- Zorg ervoor dat uw SIM-kaartcontacten niet vol zijn. Verwijder enkele bestanden van uw SIM-kaart of sla de bestanden op in de telefooncontacten

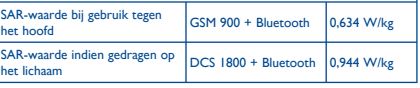

• Zorg ervoor dat u een ALCATEL ONE TOUCH-batterij en

lader uit de doos gebruikt

• Maak de batterij-contacten schoon, als deze vuil zijn • Zorg ervoor dat de batterij goed geplaatst is, voordat de lader

wordt aangesloten

- **Website:** www.alcatelonetouch.com
- **Klantenservice:** zie de folder "TCT Mobile Services" of kijk op onze website.
- **Adres:** Room 1910-12A, Tower 3, China HK City, 33 Canton Road, Tsimshatsui, Kowloon, Hong Kong Op onze website vindt u ook een overzicht van de meest
- gestelde vragen en de antwoorden daarop. U kunt uw vragen ook per e-mail aan ons sturen. Er is een elektronische versie van deze gebruikershandleiding

• Zorg ervoor dat de telefoon onder normale omstandigheden

beschikbaar in het Engels en andere talen, op basis van beschikbaarheid, op onze server: www.alcatelonetouch.com Uw toestel werkt op de GSM-netten in de frequentiebanden van 850/900/1800/1900 MHz.

# C E I 588

wordt opgeladen (0°C tot +40°C)

• Controleer of het voltage compatibel is als u zich in het

Dit toestel voldoet aan de essentiële eisen en andere relevante bepalingen van Richtlijn 1995/5/EG. De volledige Verklaring van Overeenstemming voor uw toestel is te lezen op onze website: www.alcatelonetouch.com

buitenland bevindt

weergegeven

Uw telefoon heeft een IMEI-identificatienummer (het serienummer van uw toestel). Dit staat op het etiket van de verpakking en is opgeslagen in het geheugen van uw toestel. Wij adviseren u om dit nummer te noteren wanneer u het toestel voor het eerst gebruikt. Voer de cijfercombinatie \* # 0 6 # in om het nummer te zien. Bewaar het nummer op een veilige plaats. De politie of uw provider kunnen er naar vragen vange plaats. De politie er alle provider kannen er haar.<br>bij eventuele diefstal van uw toestel. Met behulp nummer kan uw toestel worden geblokkeerd en daarmee onbruikbaar worden gemaakt voor anderen, ook wanneer er n andere SIM-kaart in het toestel wordt geplaatst.

**Mijn telefoon kan geen verbinding maken met een netwerk of "Geen dienst" wordt weergegeven** • Probeer verbinding te maken op een ander locatie • Controleer het netwerkbereik bij uw provider • Controleer bij uw provider of uw SIM-kaart geldig is • Probeer handmatig de beschikbare netwerken te selecteren • Probeer later nogmaals verbinding te maken als het netwerk

overbelast is

**Mijn telefoon kan geen verbinding maken met internet** • Controleer of het IMEI-nummer (druk \*#06#) gelijk is aan het nummer dat op uw garantiekaart of verpakking staat • Controleer of de internetservice van uw SIM-kaart beschikbaar is • Controleer de internetinstellingen van uw telefoon • Zorg ervoor dat er netwerkdekking is op uw locatie • Probeer later of op een andere locatie nogmaals verbinding te

maken **Ongeldige SIM-kaart**

bekrast

• Controleer of de service van uw SIM-kaart beschikbaar is

U kunt uw telefoon gebruiken als webcam voor chatten op  $un **PC**$ 

#### **Kan geen uitgaande oproepen uitvoeren**

- Controleer of u een geldig nummer hebt gekozen en druk op de toets Controleer de land- en regiocodes voor international
- oproepen • Controleer of uw telefoon verbinding heeft met een netwerk
- en het netwerk niet is overbelast of onbeschikbaar is • Controleer uw abonnementsstatus bij uw provider (beltegoed,
- geldigheid SIM-kaart, enzovoort) troleer of u uitgaande oproepen niet hebt geblokkeerd
- Controleer of uw telefoon zich niet in de vliegtuigmodus bevindt

### **Kan geen inkomende oproepen ontvangen**

**G**<sup>o-</sup> Gebruikersgegevens Formatteren ALLE gebruikersgegevens in het toestel: contacten, foto's, berichten en andere bestanden, gaan definitief verloren. Sla de gebruikersgegevens die in het toestel staan op in de SIM-kaart voordat u het toestel gaat formatteren.

#### **Ik kan de functies die in de handleiding worden beschreven niet gebruiken**

geen geval zijn TCT Mobile Limited of ziin dochterondernemingen aansprakelijk voor indirecte, incidentele of gevolgschade van welke aard dan ook, inclusief, maar niet beperkt tot, commerciële verliezen of financiële verliezen of schade, verlies van gegevens of verlies van image voor zover dergelijke schade wettelijk kan worden afgewezen.

Doordat de SAR wordt bepaald op het hoogst toegestane energieniveau, kan **• LICENTIES**  het werkelijke SAR-niveau van het apparaat tijdens gebruik sterk lager liggen dan de hoogste waarde. Dit komt doordat het apparaat is ontworpen voor gebruik bij verschillende energieniveaus, zodat niet meer energie wordt gebruikt dan nodig is om verbinding te maken met het netwerk. Over het algemeen geldt dat hoe dichter u zich bij een zendmast bevindt, hoe minder energie het apparaat gebruikt.

Als het defect wordt bevestigd, wordt uw telefoon geheel of gedeeltelijk vervangen of gerepareerd.Voor gerepareerde telefoons en accessoires hebt u recht op één (1) maand garantie voor hetzelfde defect. Bij reparatie of vervanging kunnen gereviseerde onderdelen worden gebruikt die gelijkwaardig zijn .<br>an nieuwe onderdelen.

Het testen van de SAR-waarde indien het apparaat wordt gedragen op het lichaam, is uitgevoerd met een scheidingsafstand van 10 mm. Om te voldoen aan de richtlijnen inzake blootstelling aan radiogolven terwijl het product op het lichaam wordt gedragen, moet het apparaat zich ten minste op deze minimumafstand van het lichaam bevinden. Als u een niet-goedgekeurd accessoire gebruikt, moet u ervoor zorgen dat het gebruikte product geen metaal bevat en dat de telefoon zich op ten minste de aangegeven afstand van het lichaam bevindt. De Wereldgezondheidsorganisatie WHO heeft verklaard dat op grond van de

De garantieperiode kan verschillen afhankelijk van uw land. (2) De levensduur van de oplaadbare accu van de mobiele telefoon met betrekking tot conversatietijd, stand-bytijd en de totale gebruiksduur is afhankelijk van de gebruiksomstandigheden en de netwerkconfiguratie. Aangezien accu's worden beschouwd als vervangbare verbruiksmaterialen,wordt in de specificaties vermeld dat uw telefoon optimaal moet functioneren gedurende de eerste zes maanden na aankoop en vervolgens nog gedurende een periode waarin de telefoon ongeveer 200 keer wordt opgeladen.

huidige wetenschappelijke kennis bij het gebruik van mobiele apparaten geen bijzondere veiligheidsmaatregelen hoeven te worden genomen. Ze raden aan dat als u uw blootstelling aan radiogolven verder wilt beperken, u dit gemakkelijk kunt doen door uw gebruik van het apparaat te beperken of een andsfreekit te gebruiken om het apparaat uit de buurt van uw hoofd en lichaam te houden.

Ga naar www.alcatelonetouch.com voor meer informatie.

Extra informatie over elektromagnetische velden en volksgezondheid is beschikbaar op de volgende site: http://www.who.int/peh-emf. Uw toestel is voorzien van een ingebouwde antenne. Voor een optimale gesprekskwaliteit moet u deze niet aanraken of beschadigen.

## **Adviezen voor veilig gebruik ..**

Lees dit hoofdstuk zorgvuldig door voordat u uw toestel gebruikt. De fabrikant aanvaardt geen enkele aansprakelijkheid voor de gevolgen van onjuist gebruik of het niet opvolgen van de aanwijzingen uit deze handleiding.

### **• VEILIGHEID IN DE AUTO:**

Laat kinderen niet zonder begeleiding met de telefoon of accessoires spelen of gebruiken. Denk er bij het verwisselen van de behuizing aan dat in het toestel stoffen

gebruikt.

 $\overline{B}$  eZiText" zicorporation

> Twitter en het T Logo zijn handelsmerken van Twitter, Inc., en worden onder licentie gebruikt.

#### • Controleer of er geen ALCATEL ONE TOUCH-accessoires **Ik kan mijn telefoon niet aansluiten op mijn computer** nodig zijn voor deze functie

**Als ik een nummer selecteer in mijn contacten, kan het nummer niet worden gebeld**

**Mijn bellers kunnen geen berichten achterlaten op mijn voicemail**

- Neem contact op met uw netwerkprovider om te controleren of de service beschikbaar is
- **Ik kan geen toegang krijgen tot mijn voicemail**
- Controleer of het voicemailnummer van uw provider correct is opgeslagen bij "**Berichten\Opties\Waarschuwingen\**
- **Voicemail**" Probeer het later nogmaals als het netwerk bezet is
- **Ik kan geen MMS verzenden en ontvangen**
- Controleer het geheugen van uw telefoon, omdat het mogelijk vol is
- Neem contact op met uw netwerkprovider om te controleren of de service beschikbaar is en controleer de MMSparameters
- Controleer het nummer van het servercentre of uw MMSprofiel bij uw provider
- Het servercentre is misschien overbelast, probeer het later opnieuw
- **Het knipperende by pictogram wordt weergegeven op mijn stand-byscherm**
- U hebt te veel SMS-berichten opgeslagen op uw SIM-kaart; verwijder een aantal of verplaats ze naar het toestelgeheugen **PIN-code van SIM-kaart is vergrendeld**
- Neem contact op met uw netwerkprovider om de PUK-code (Personal Unblocking Key; persoonlijke ontgrendelingscode) op te vragen

## **Algemene informatie ......**

### **Beveiliging tegen diefstal (1)**

#### **Afwijzing van aansprakelijkheid**

In sommige gevallen kunnen er vanwege de softwareversie van uw toestel of vanwege speciale diensten van uw provider verschillen bestaan tussen beschrijvingen uit de handleiding en de feitelijke werking van het toestel.

TCT Mobile is niet juridisch aansprakelijk voor dergelijke verschillen, indien van toepassing, of voor potentiële gevolgen hiervan. De verantwoordelijkheid ligt geheel bij de provider.

(1) Informeer bij uw provider of deze dienst beschikbaar is.

### **ONE TOUCH Upgrade**

Met het hulpprogramma ONE TOUCH Upgrade kunt u de software van uw telefoon bijwerken met uw computer.

Download de ONE TOUCH-upgrade van de ALCATEL ONE TOUCH-website (www.alcatelonetouch.com) en installeer deze op uw pc. Start het hulpprogramma en werk uw telefoon bij door de stapsgewijze instructies te volgen (raadpleeg de gebruiksaanwijzing die bij het hulpprogramma wordt geleverd).

Uw telefoon beschikt nu over de nieuwste software.

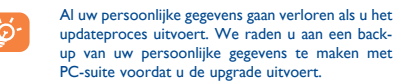

#### **Webcam (1)**

• Sluit de telefoon met een USB-kabel aan op de pc en selecteer Webcam op de telefoon.

• Ga naar de map "**Deze computer**" op de pc en zoek het USB-videoapparaat.

# **32 Latijnse invoer .......**

- Voor het schrijven van berichten zijn er twee methodes: • Normaal: hiermee voert u een tekst in door een letter of
- een reeks letters te kiezen die bij een toets horen. Voorspelling met de eZi-modus: hiermee kunt u snelle
- tekst invoeren.

- Controleer of uw computer voldoet aan de vereisten voor het installeren van ALCATEL ONE TOUCH PC suite
- Zorg ervoor dat u de juiste kabel uit de verpakking gebruikt **Ik kan geen nieuwe bestanden downloaden**
- Controleer of er voldoende geheugen vrij is op de telefoo
- voor uw download Selecteer de microSD-kaart als de locatie om de gedownloade
- bestanden op te slaan
- Controleer uw abonnementsstatus bij uw provide
- **De telefoon kan niet worden gedetecteerd door anderen via Bluetooth**

- Controleer of Bluetooth is ingeschakeld en of uw telefoon zichtbaar is voor andere gebruikers • Controleer of de twee telefoons zich binnen het detectiebereik
- voor Bluetooth bevinden

#### **Uw batterij langer gebruiken**

- Zorg ervoor dat u de volledige oplaadtijd gebruikt (minimaal 3 uur) • Nadat de batterij gedeeltelijk is opgeladen, wordt de
- aanduiding voor de batterijlading mogelijk niet correct weergegeven. Wacht minstens 20 minuten nadat u de lader hebt verwijderd om een precieze aanduiding te verkrijgen
- Schakel de achtergrondverlichting in wanneer nodig en zo kort
- mogelijk Schakel Bluetooth uit als u deze functie niet gebruikt

 Het gebruik van de webcam kan verschillen afhankelijk van het besturingssysteem van uw pc.

**Informatie over regelgeving**

De volgende goedkeuringen en kennisgevingen zijn toepassing in specifieke regio's, zoals aangegeven.

> ALCATEL is een handelsmerk van Alcatel-Lucent en wordt onder licentie gebruikt door TCT Mobile Limited.

Alle rechten voorbehouden © Copyright 2013 TCT Mobile Limited.

TCT Mobile Limited behoudt zich het recht voor om materialen of technische specificaties zonder voorafgaande aankondiging te wijzigen.

Deze garantie is niet van toepassing op defecten aan uw telefoon en/of accessoires als gevolg van (zonder enige beperking):

- 1) Het niet naleven van de instructies voor gebruik of installatie of van technische en veiligheidsvereisten die gelden in het geografische gebied waarin uw telefoon wordt gebruikt.
- 2) Het aansluiten van de telefoon op apparatuur die niet is bijgeleverd of wordt aanbevolen door TCT Mobile Limited.
- 3) Het aanpassen of repareren van de telefoon door personen die niet zijn goedgekeurd door TCT Mobile Limited of zijn dochterondernemingen of uw verkoper.
- 4) Slechte weersomstandigheden, onweer, brand, vochtigheid, het binnendringen van vloeistoffen of voedsel, chemicaliën, het downloaden van bestanden, het crashen van de telefoon, piekspanning, corrosie, oxidatie.

Uw telefoon wordt niet gerepareerd als de labels of serienummers (IMEI) zijn verwijderd of gewijzigd.

Er gelden geen andere expliciete garanties (schriftelijk, mondeling of impliciet) dan deze gedrukte beperkte garantie of de verplichte garantie die wordt verstrekt in uw land of rechtsgebied.

In bepaalde landen/staten is de uitsluiting of beperking van indirecte, incidentele of gevolgschade, of beperking van de duur van impliciete garanties, niet toegestaan, dus de voorgaande beperkingen of uitsluitingen zijn mogelijk niet op u van toepassing.

## **Garantie op het toestel ...**

De garantie van uw telefoon dekt alle defecten of storingen die kunnen optreden tijdens normaal gebruik gedurende de garantieperiode van twaalf (12) maanden (1) vanaf de datum van aankoop zoals vermeld op uw originele factuur.

De garantie dekt ook alle defecten aan de accu (2) en accessoires die bij uw telefoon worden verkocht, die kunnen optreden gedurende de eerste zes (6) maanden (1) vanaf de datum van aankoop zoals vermeld op uw originele factuur.

In het geval van een defect aan uw telefoon waardoor u deze niet normaal kunt gebruiken, moet u uw verkoper onmiddellijk hiervan op de hoogte brengen en uw telefoon en de originele factuur overhandigen.

Deze garantie dekt de kosten van onderdelen en arbeidsloon,maar alle andere kosten zijn uitgesloten.

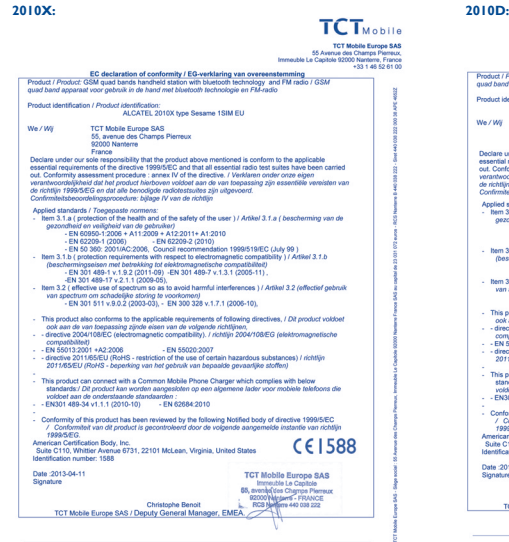

CT Mobile Europe SAS - Siège social : 55 Avenue des Champs Pierreux, Immeuble Le Capitole 92000 Nanterre Fig.<br>- PAS des constitutions de l'Article de l'Article de l'Article de Capitole (2000) - PAS de la propriété de l'A

**TCT**<sub>Mobi</sub> Notice opposes now government and more used<br>Not identification / Product identification:<br>ALCATEL 2010D type TCT Mobile Europe SAS<br>55, avenue des Champs Pierreux otherd en velligheid van de gebruiker)<br>- EN 60950-1:2006 + A11:2009 + A12:2011+ A1:2010<br>- EN 62209-1:2006)<br>- EN 50.360: 2001/AC:2006. Council recommendation 1 m 3.1.b ( protection requirements with respect to electromagnetic comp<br>beschermingselsen met betrekking fot elektromagnetische compatibility<br>- EN 301 489-7 v.1.3.1 (2005-1<br>- FM 301 489-7 v.2 1.1 (2009-05) em 3.2 ( effective use of spectrum so as to avoid harmful interferences )<br>van spectrum om schadelijke storing te voorkomen)<br>EN 301 511 v.9.0.2 (2003-03), - EN 300 328 v.1.7.1 (2006-10), product electromagnetic principal electromagnetic internation of toeching universities, it are product in:<br>Kasin de van Ecepassing zijnde electri van de volgende richtlijnen,<br>willial 2004/H088CC (alantenmannatin normatikil comparente)<br>EN 55013:2001 +A2:2006 - EN 55020:2007<br>directive 2011/85/EU (RoHS - restriction of the use of certain hazardous substance)<br>2011/86/EU (RoHS - hamotóps una bot optenituum benedith compatible ottellent) This product can connect with a Common Mobile Phone Charger which complies with below<br>attandants://Differential and worden service/data on each attainance factor unor mobile to voldoet aan de onderstaande standaarden :<br>EN301 489-34 v1.1.1 (2010-10) - EN 62684:2010 onformity of this product has been reviewed by the follo<br>/ Conformiteit van dit product is gecontroleerd door de  $C<sub>1586</sub>$ American Certification Body, Inc.<br>Suite C110, Whittier Avenue 6731, 22101 McLean, Virginia, United States Date : 2013-04-11<br>Signature

.<br>CT Mobile Europe SAS - Siège social : 55 Avenue des Champs Pierreux, Immeuble Le Capitole 92000 Nanterre F.<br>- SAS au cardiel du 20 031 072 aures - BCS Nanterre B 440 038 222 - Sinal 440 035 222 000 58 486 48522

- 
-